# Registro Estatal de Contribuyentes

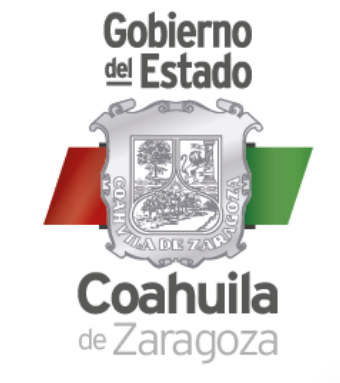

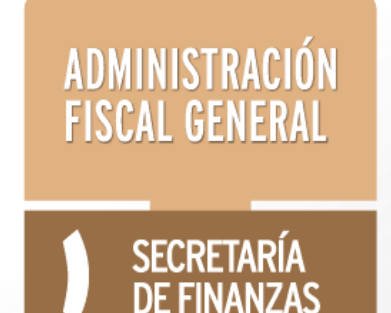

Alta en línea | Impuesto Sobre Nóminas | Persona Moral

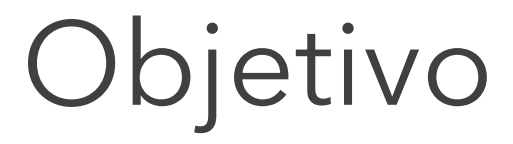

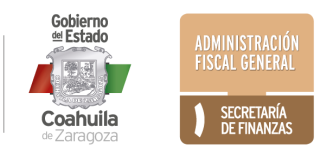

## Registro en línea

Brindar una **alternativa adiciona**l para que se pueda obtener el Registro Estatal de Contribuyentes de Impuesto Sobre Nómina sin necesidad de acudir personalmente a una Administración Local de Recaudación.

También podrá realizar este trámite de manera presencial en la Administración Local de Recaudación que le corresponda.

## Requisitos para **Personas Morales**

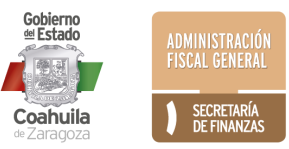

Firma Electrónica (FIEL) del SAT para firmar la solicitud electrónicamente del Representante Legal o el apoderado autorizado para realizar el trámite

Correo electrónico válido para recibir su constancia de registro, usuario y contraseña

## Documentos en formato .PDF

**1) Constancia RFC del SAT 2) Acta Constitutiva o copia certificada 3) Alta ante el IMSS**

#### **4) Identificación oficial vigente del Representante Legal. Puede ser cualquiera de los siguientes:**

- Credencial de elector
- Licencia de Conducir
- Pasaporte
- Cédula Profesional o

- Cartilla de Servicio Militar Nacional - En caso de ser extranjeros: Tarjeta de residente temporal o permanente expedida por el Instituto Nacional de Migración (Fundamento Legal: Artículo 40 Fracción IV y VI de la Ley de Migración). Se aceptarán las formas migratorias FM2 o FM3 siempre y cuando contengan la Leyenda inmigrado y no haya expirado

#### **5) Comprobante de domicilio fiscal no mayor a 4 meses de antigüedad, de cualquiera de los siguientes servicios:**

- Recibo de agua
- Recibo de luz,
- Teléfono fijo, o
- Gas

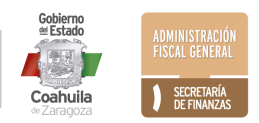

## EN CASO DE QUE TRAMITE UN TERCERO (En lugar del Representante Legal)

- **1) Carta Poder Notariada y firmada por Representante Legal,** autorizando a un tercero a realizar el trámite.
- **2) Identificación oficial vigente del tercero autorizado para realizar el trámite.**

## CASOS ESPECIALES

#### **ASOCIACIONES CIVILES SIN FINES DE LUCRO**

**1) Constancia expedida por el Sistema para el Desarrollo Integral de la Familia y Protección de Derechos del Estado de Coahuila** (Deberán contar con la Actividad Económica de Actividades Asistenciales)

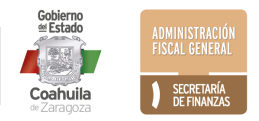

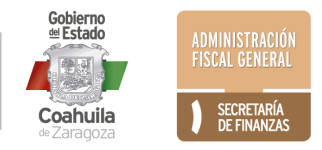

#### **1) Ingresar al portal www.pagafacil.gob.mx**

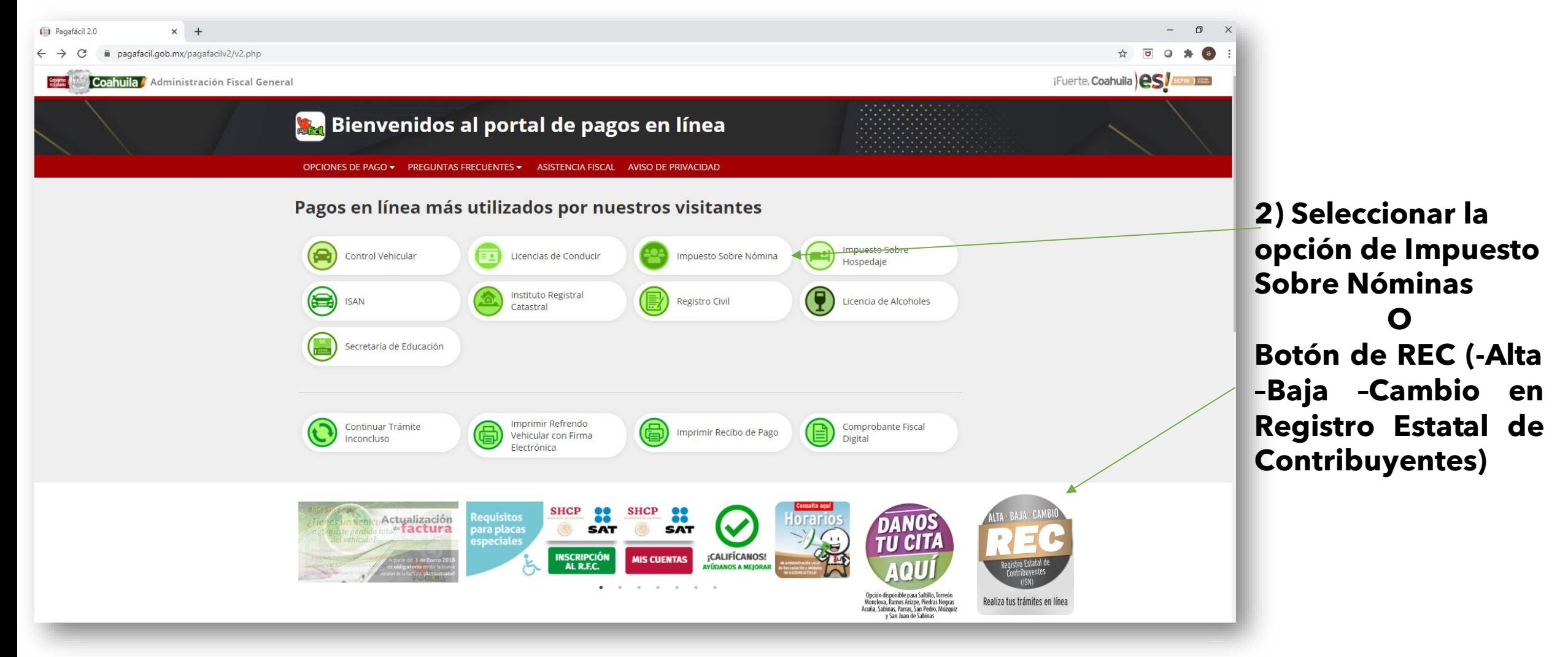

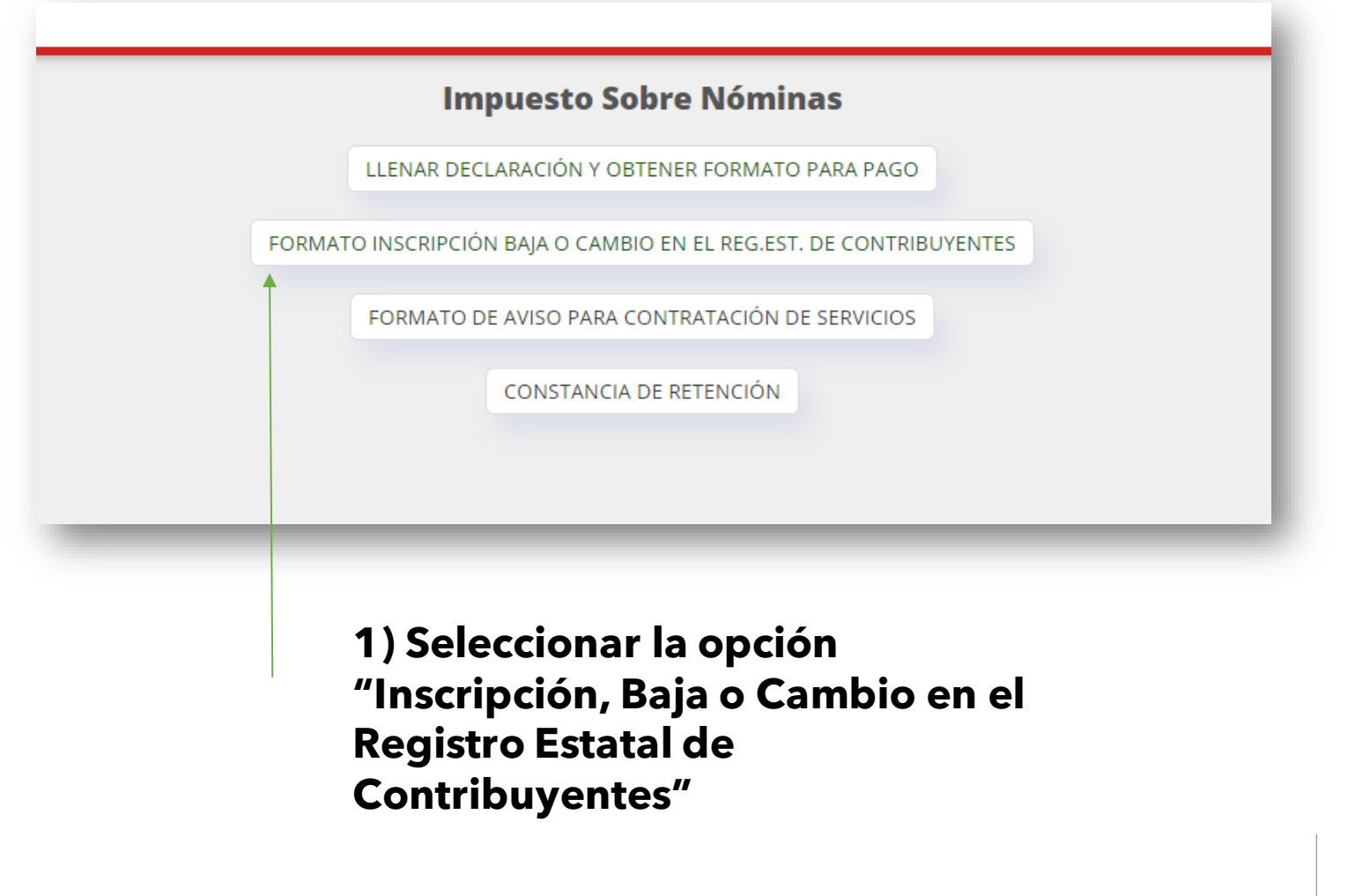

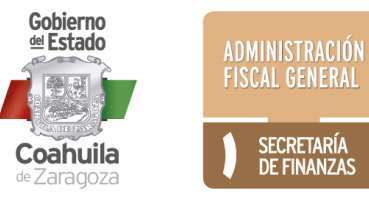

## Alta en Línea de un Nuevo Contribuyente al Registro Estatal

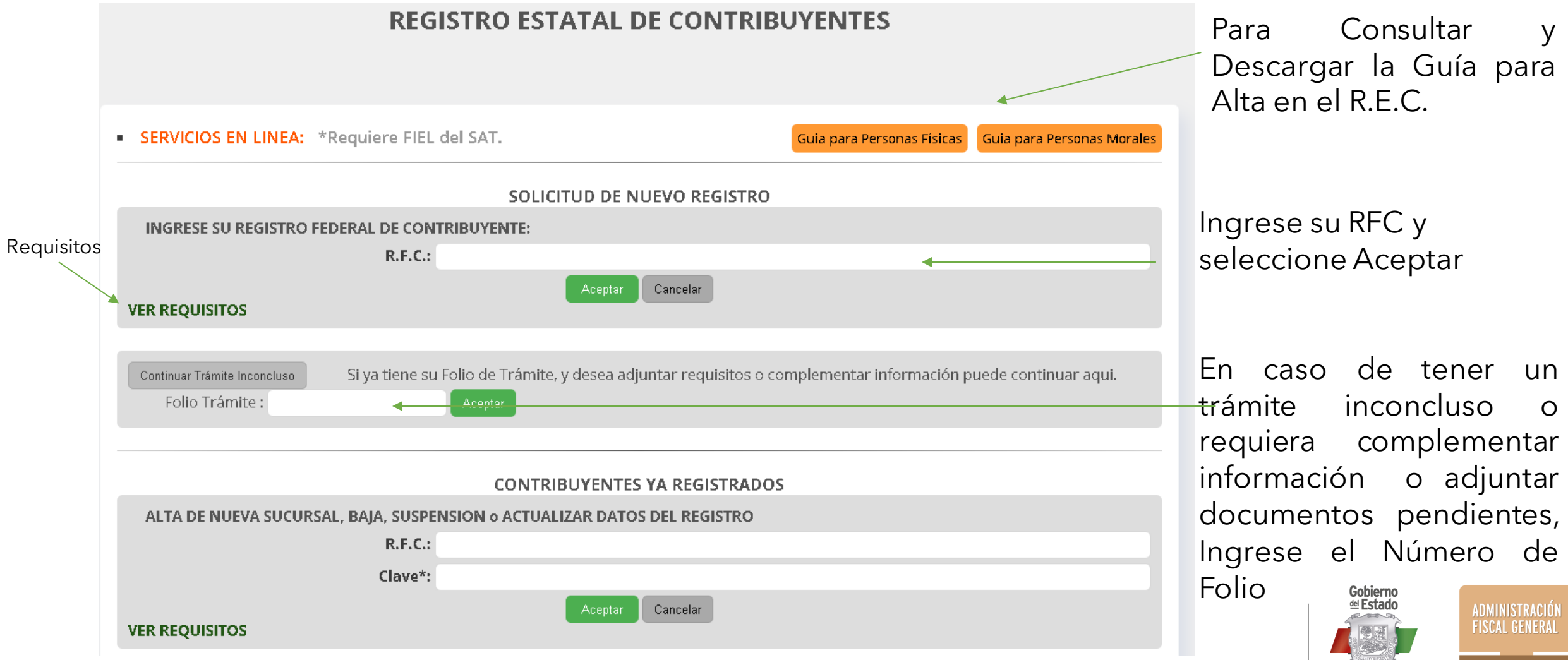

SECRETARÍA<br>DE FINANZAS

Coahuila de Zaragoza

### Si ya cuenta con Registro Estatal: Alta de Nueva Sucursal, Baja, Suspensión o Actualización de Datos

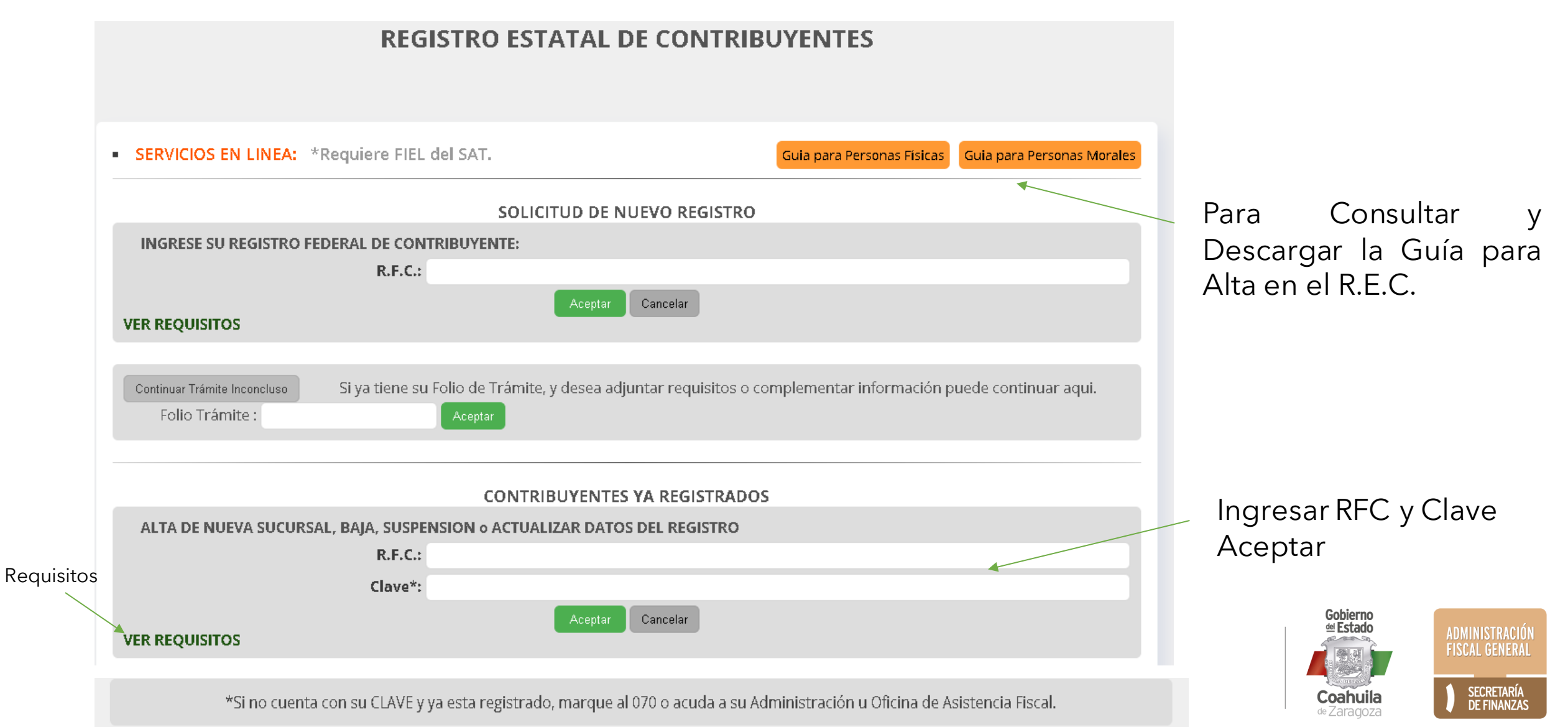

## Si ya cuenta con Registro Estatal:

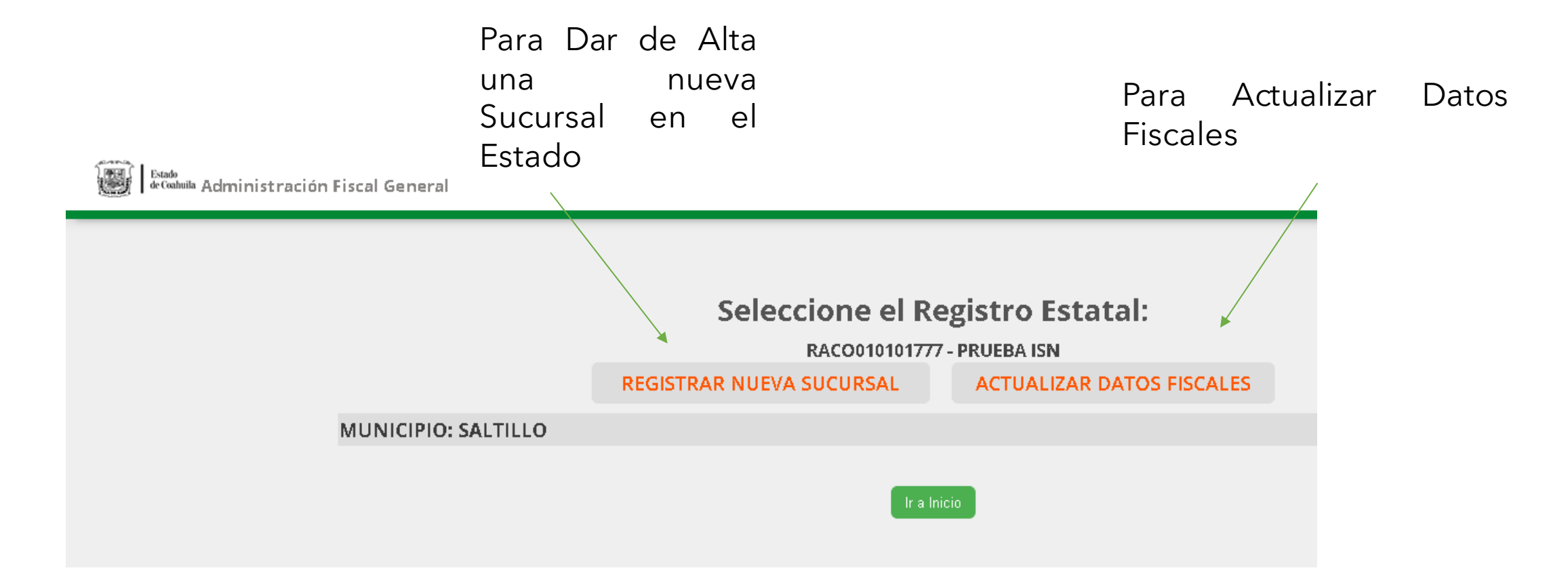

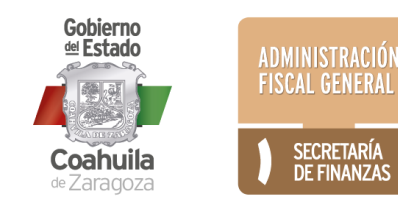

## Para Acudir a una Administración Local de Recaudación:

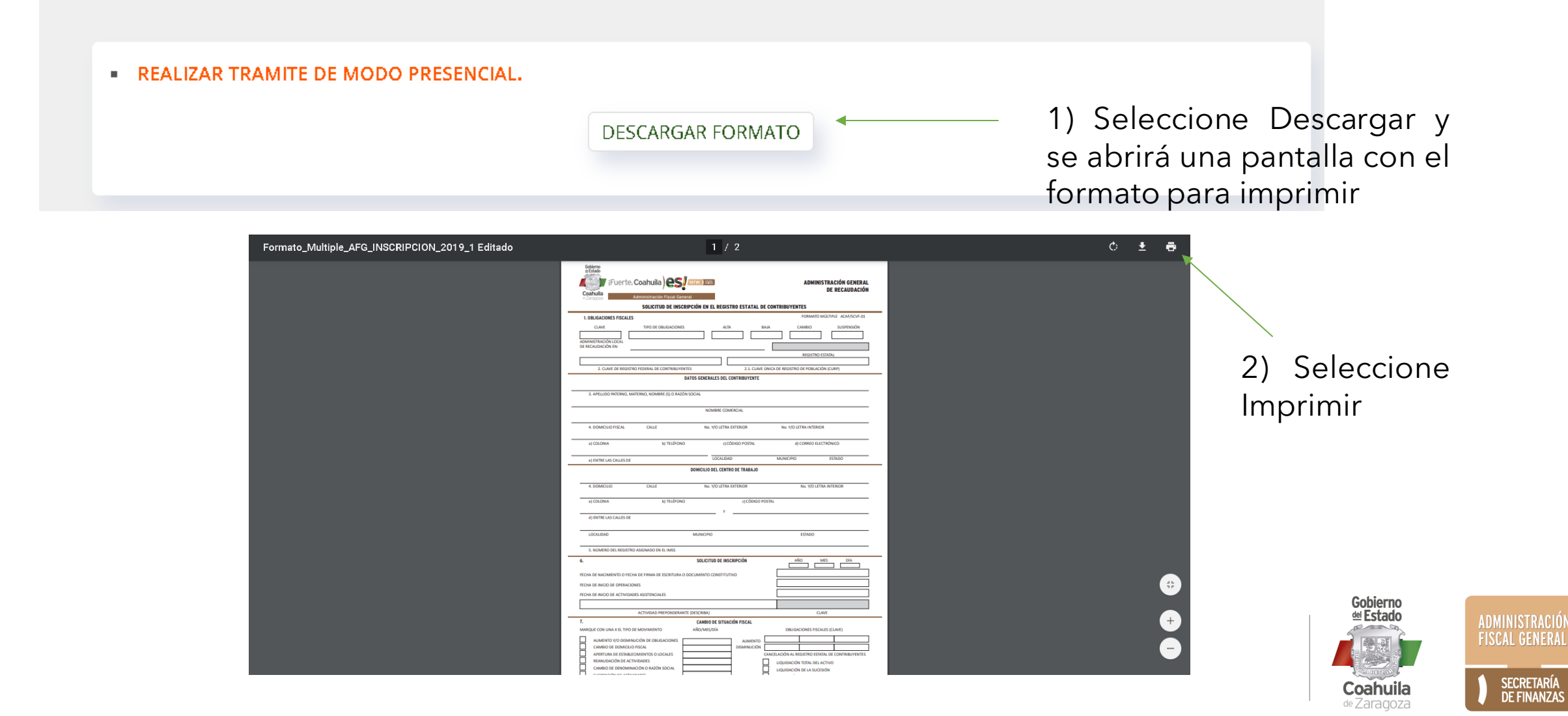

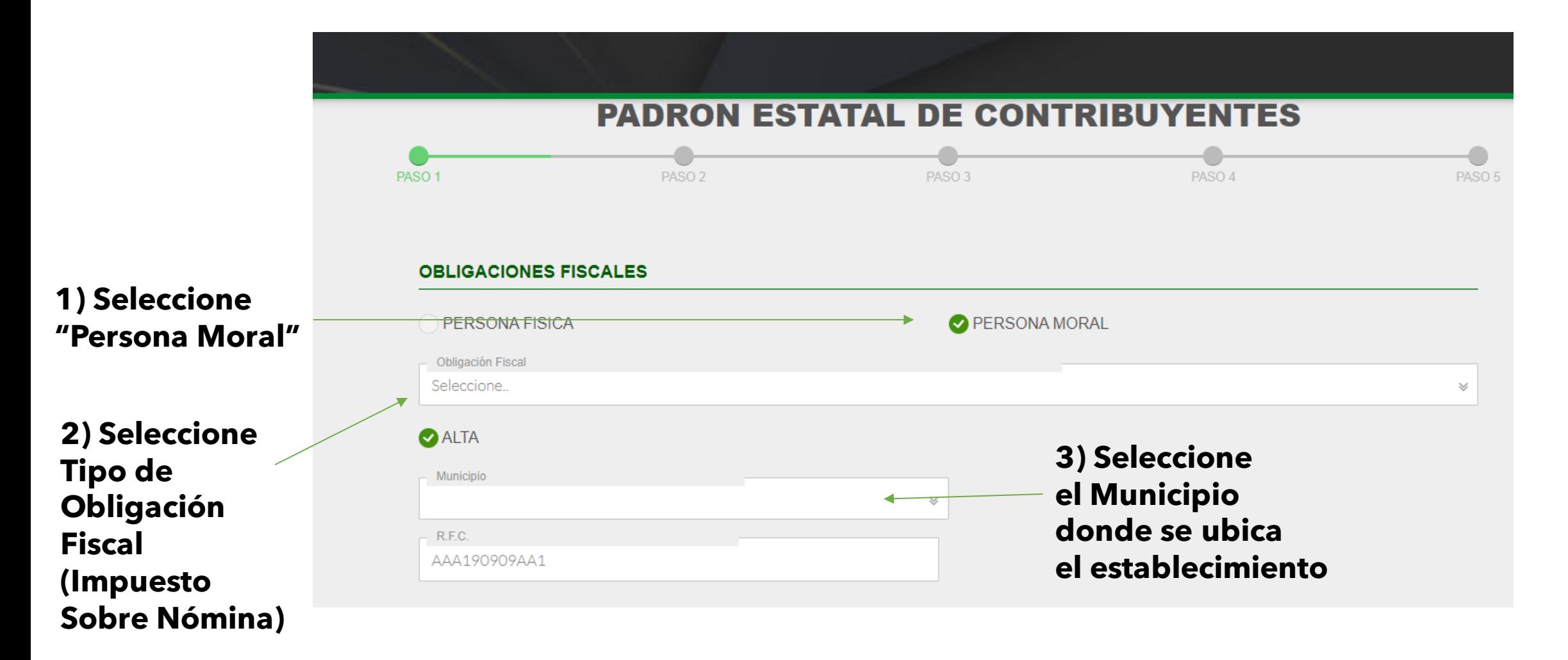

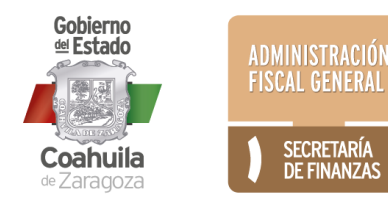

#### **CAMBIO DE SITUACION FISCAL** Marque el tipo de movimiento. **Indique la fecha**  ■ Fecha ✔ Apertura de Establecimientos o **de apertura del**  Locales  $\Box$ 03/09/2020 **establecimiento** DATOS GENERALES DEL CONTRIBUYENTE **Indique la Razón Social**Razón Social **Indique el nombre comercial del establecimiento** Nombre Comercial R.F.C. del Representante Legal Nombre del Representante Legal **Complete datos del Representante Legal** Apellido Paterno del Representante Legal Apellido Materno del Representante Legal Gobierno del Estado ADMINISTRACIÓN<br>FISCAL GENERAL SECRETARÍA<br>DE FINANZAS **Coahuila** de Zaragoza

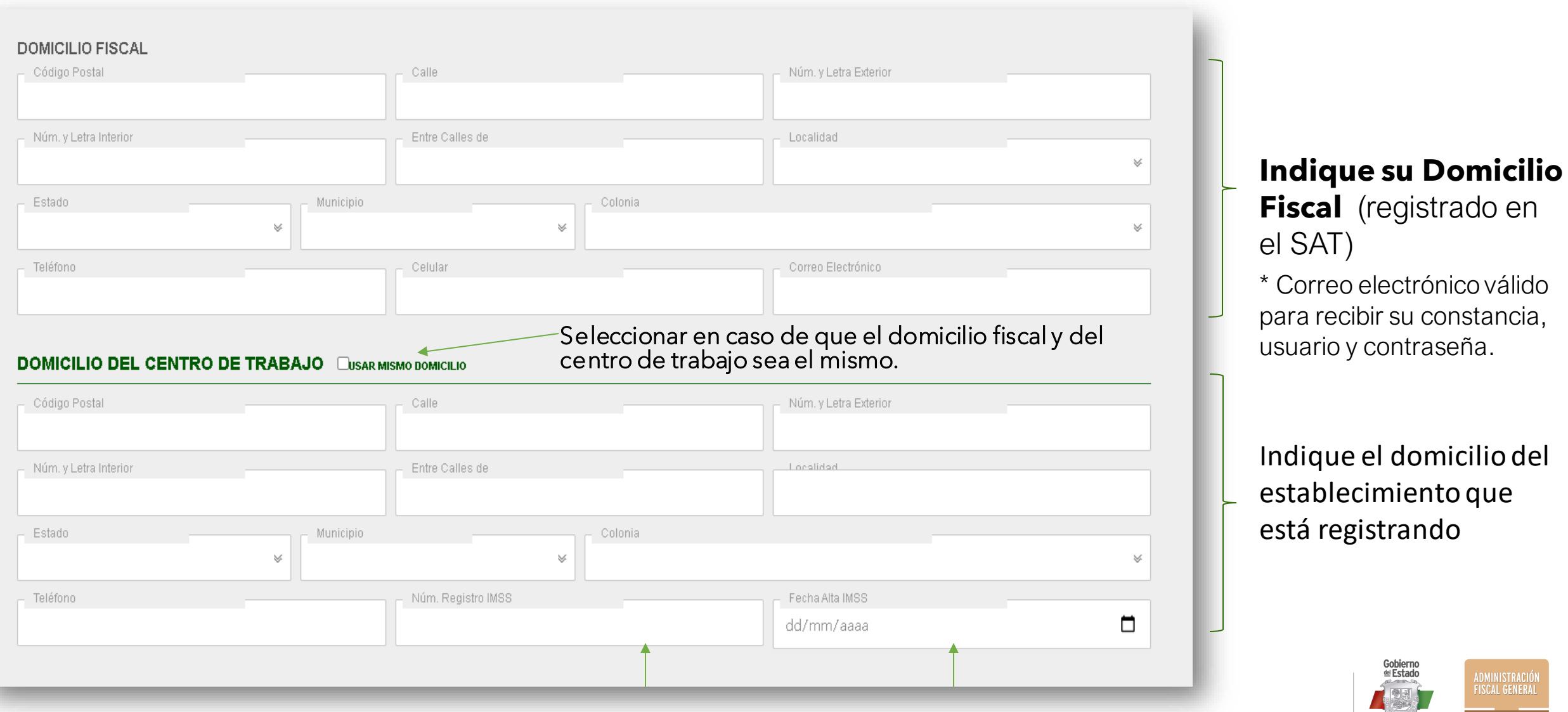

**Indique el Número de Registro y la Fecha de alta ante el IMSS**

**Fiscal** (registrado en

Gobierno<br>≝Estado

**ABS** 

Coahuila

ADMINISTRACIÓN<br>FISCAL GENERAL

SECRETARÍA

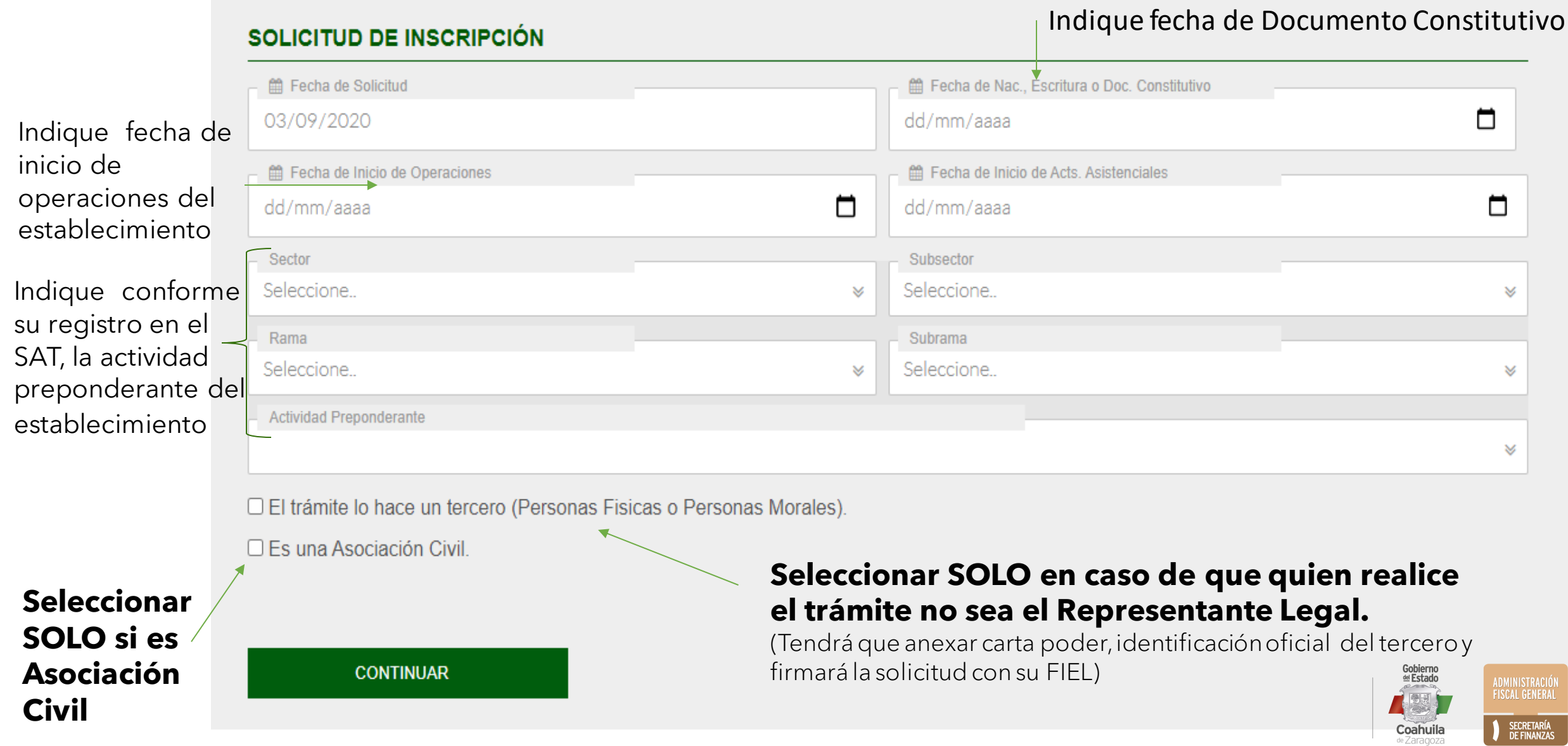

#### En caso de que el trámite lo realice un tercero se le pedirá indicar el RFC y nombre completo

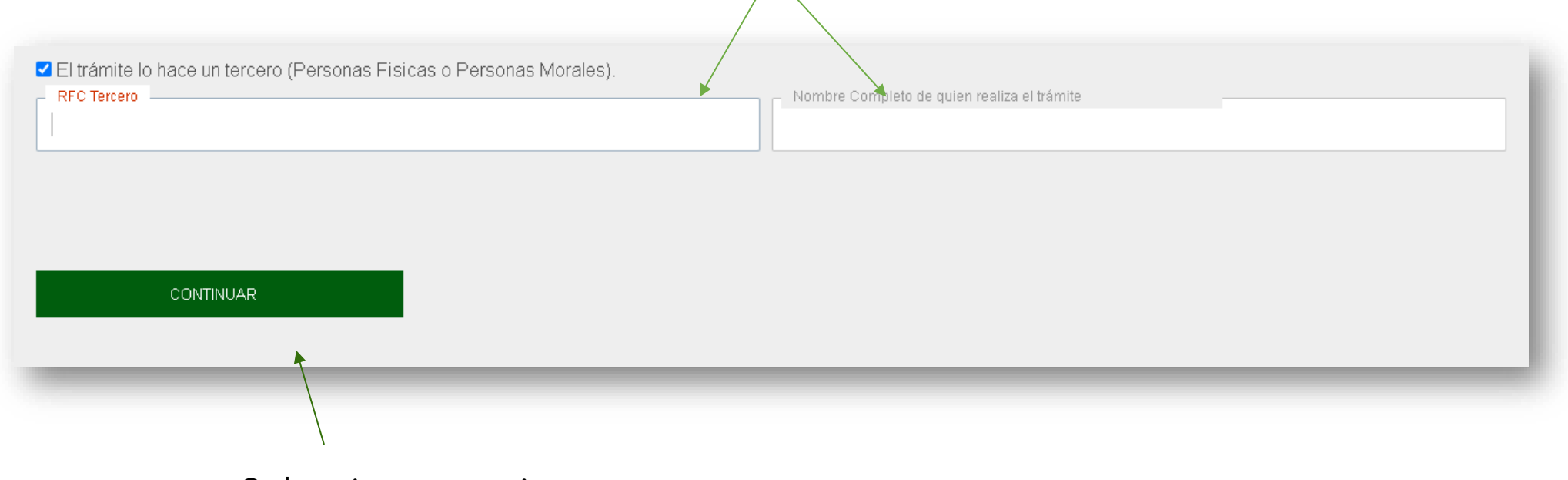

Seleccionar continuar

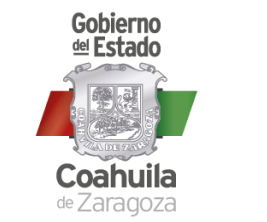

SECRETARÍA<br>DE FINANZAS

ADMINISTRACIÓN<br>FISCAL GENERAL

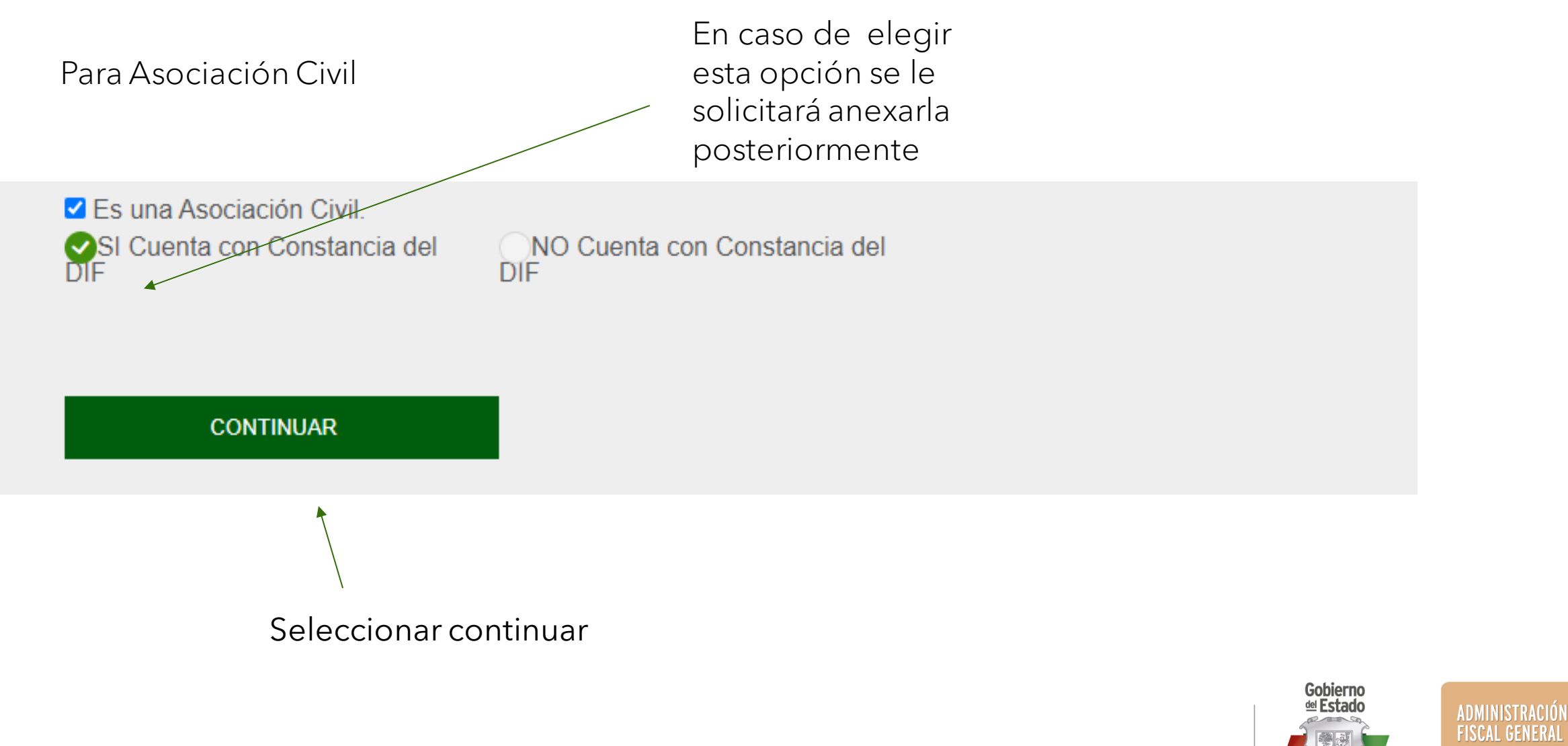

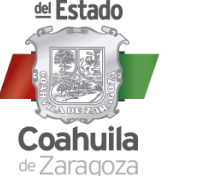

SECRETARÍA<br>DE FINANZAS

#### 1) Si desea revisar nuevamente sus datos seleccione "Cancelar" Si ya están correctos seleccione "Aceptar "

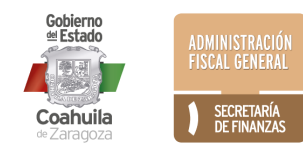

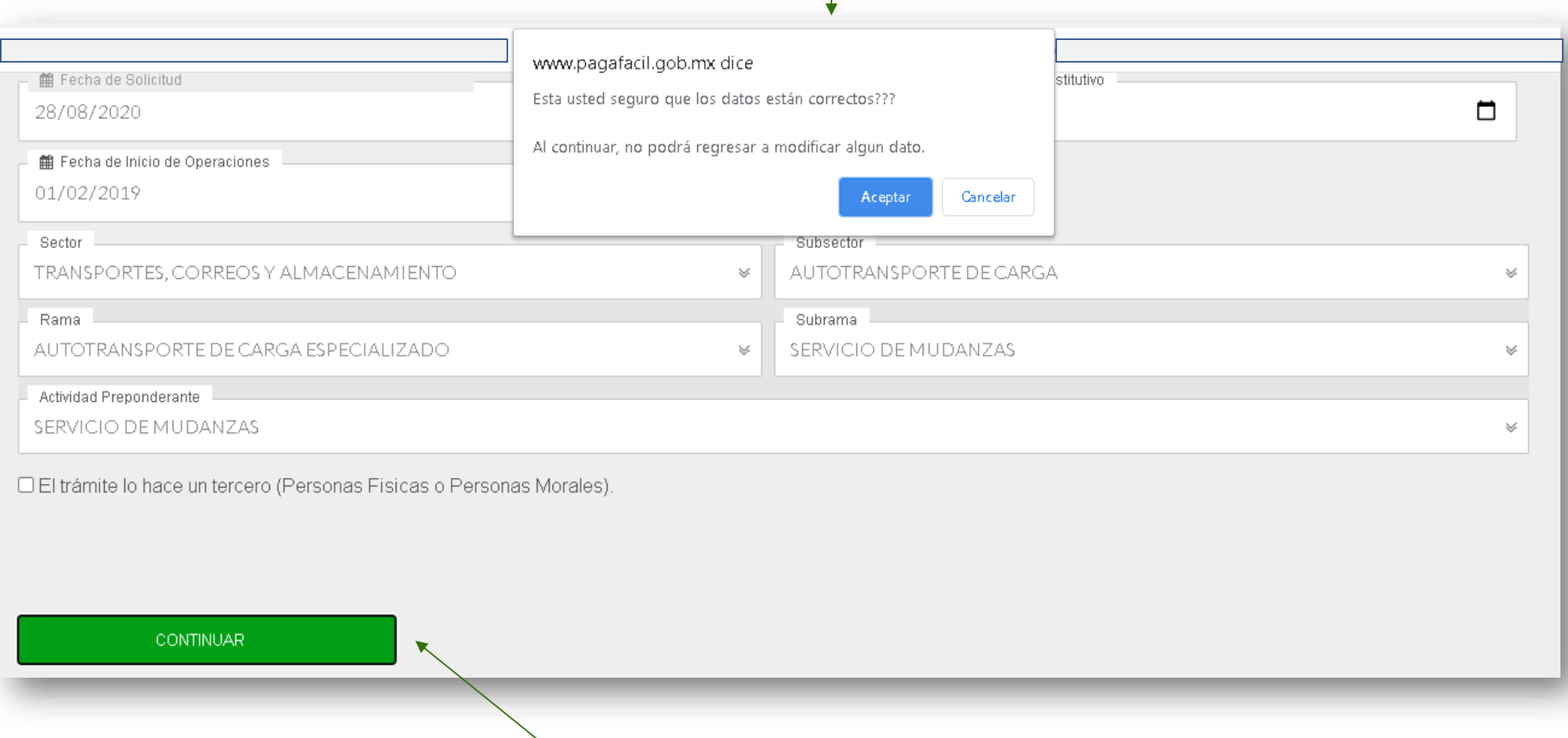

#### **Seleccione para continuar**

#### **Se le informa el número de folio de su trámite para su seguimiento. El folio también se le envió al correo electrónico registrado**

(Revisar también en su carpeta de correo no deseado).

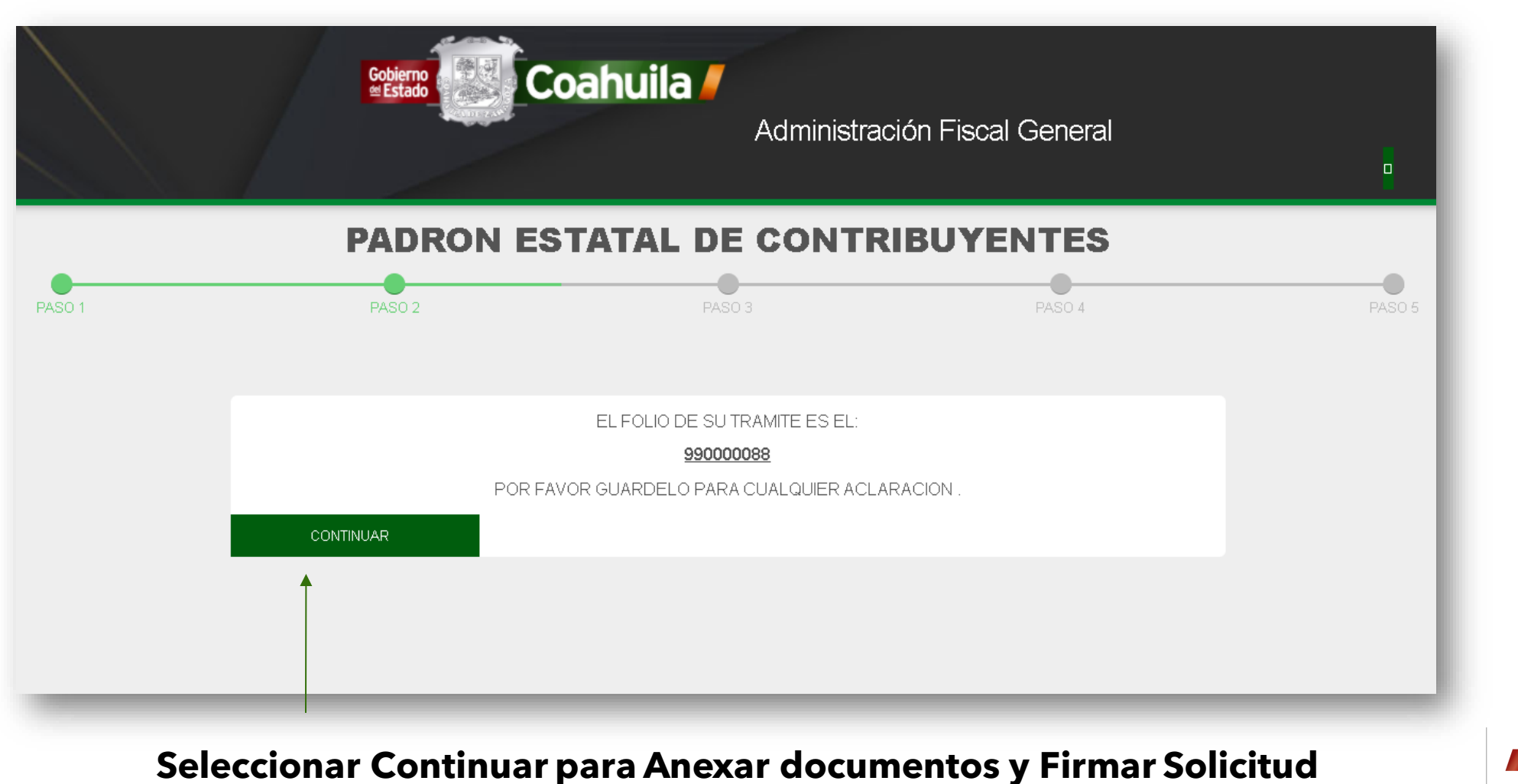

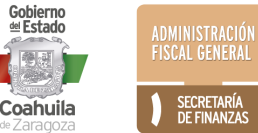

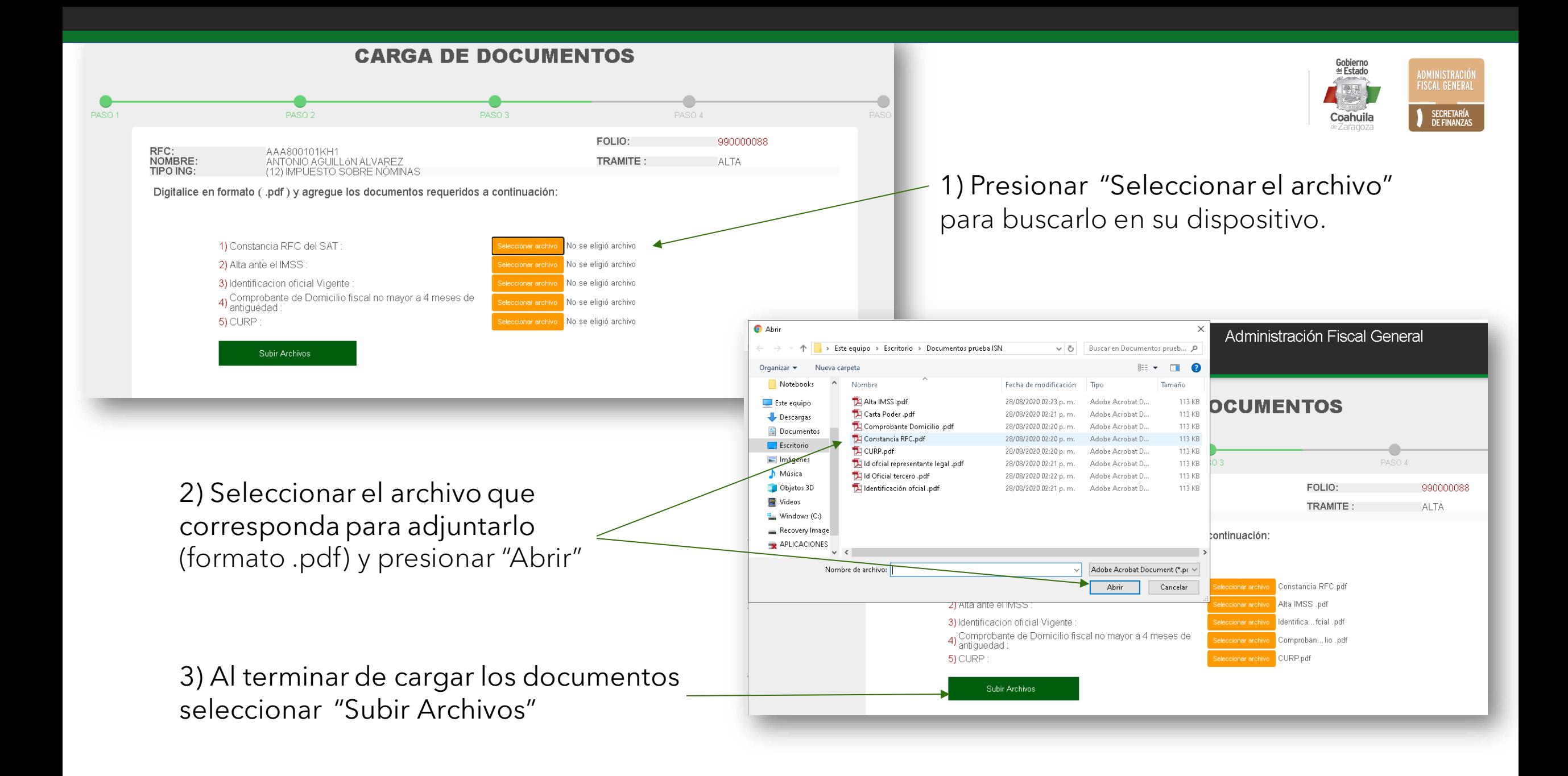

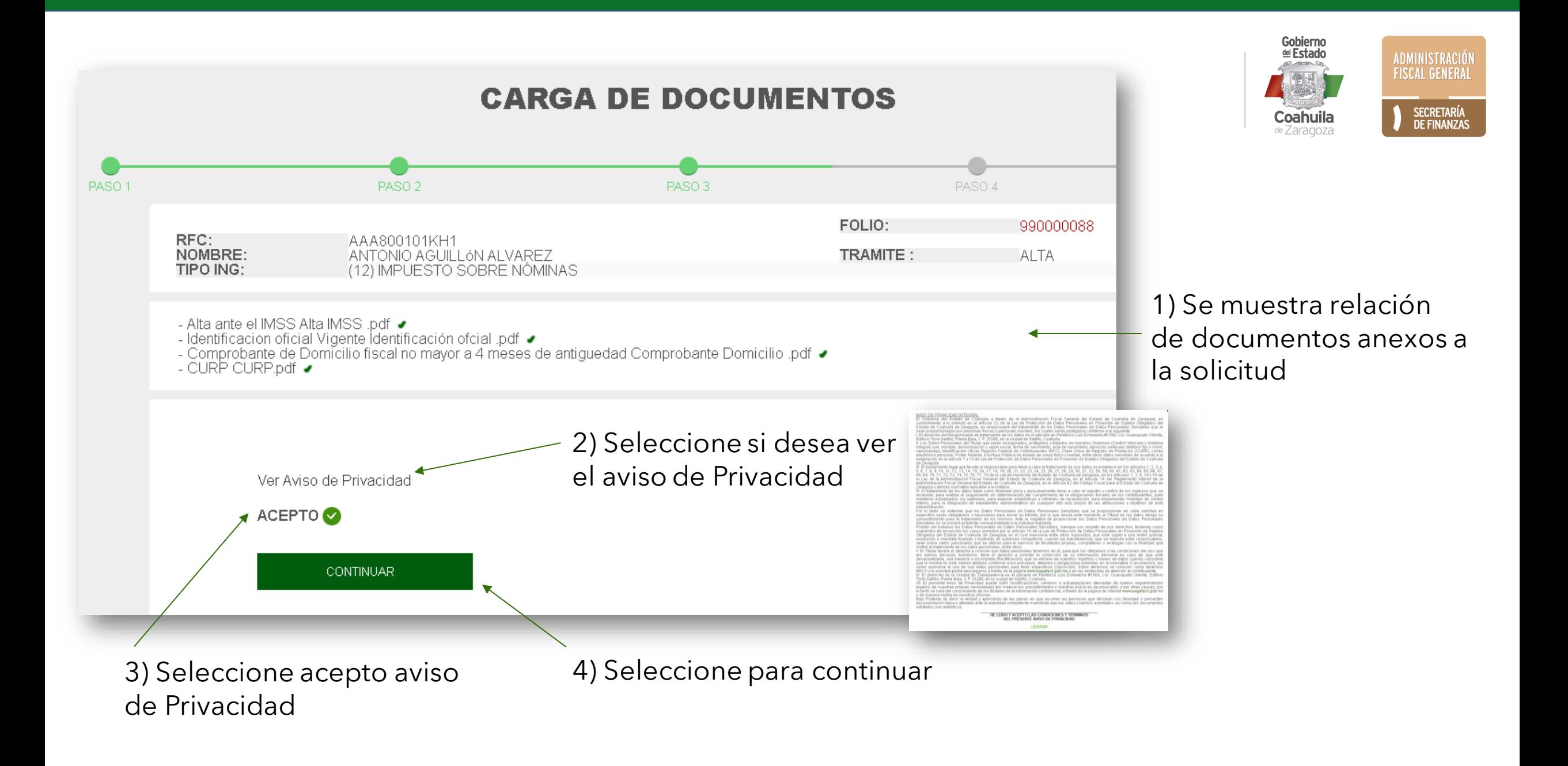

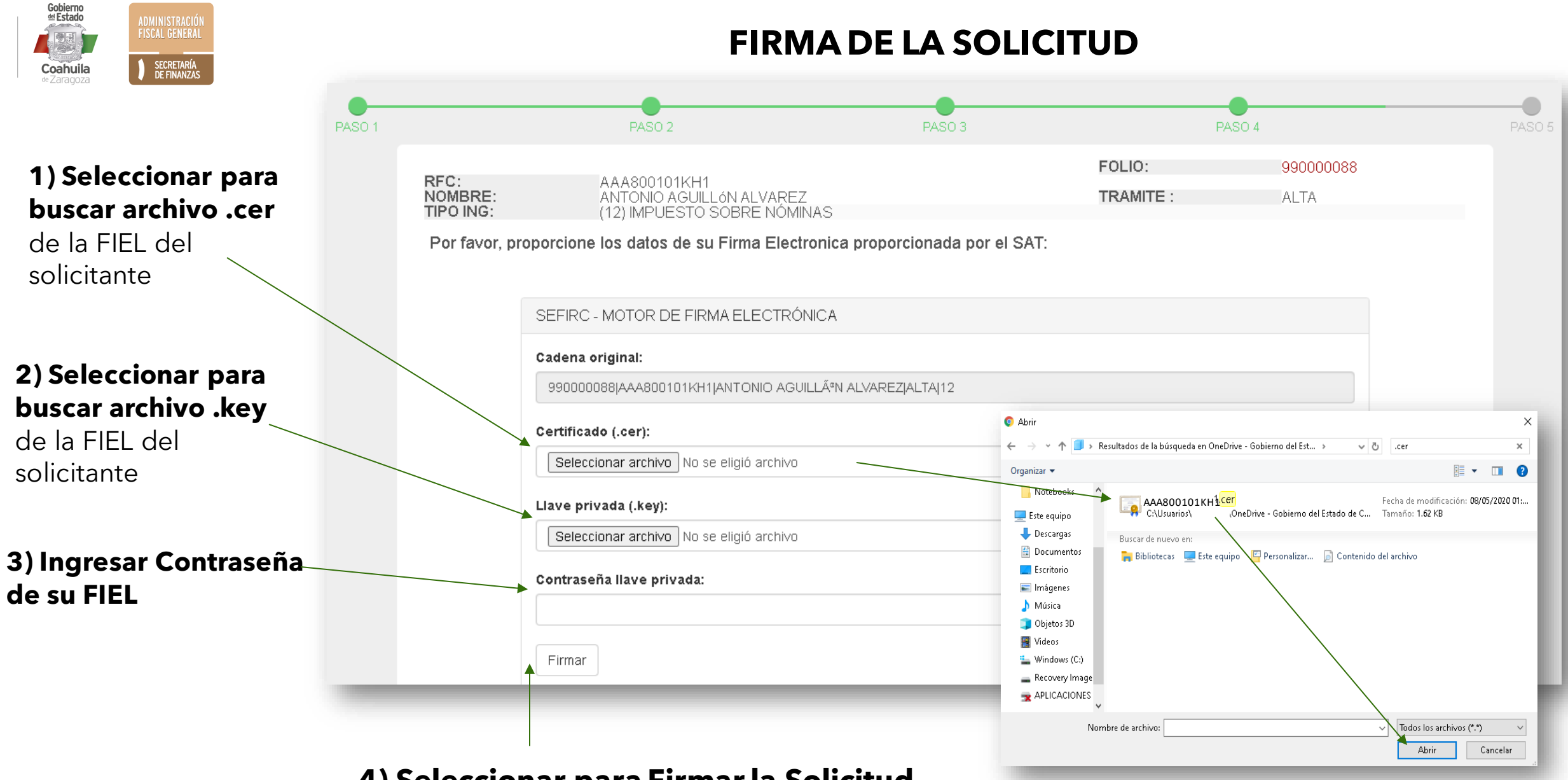

**4) Seleccionar para Firmar la Solicitud**

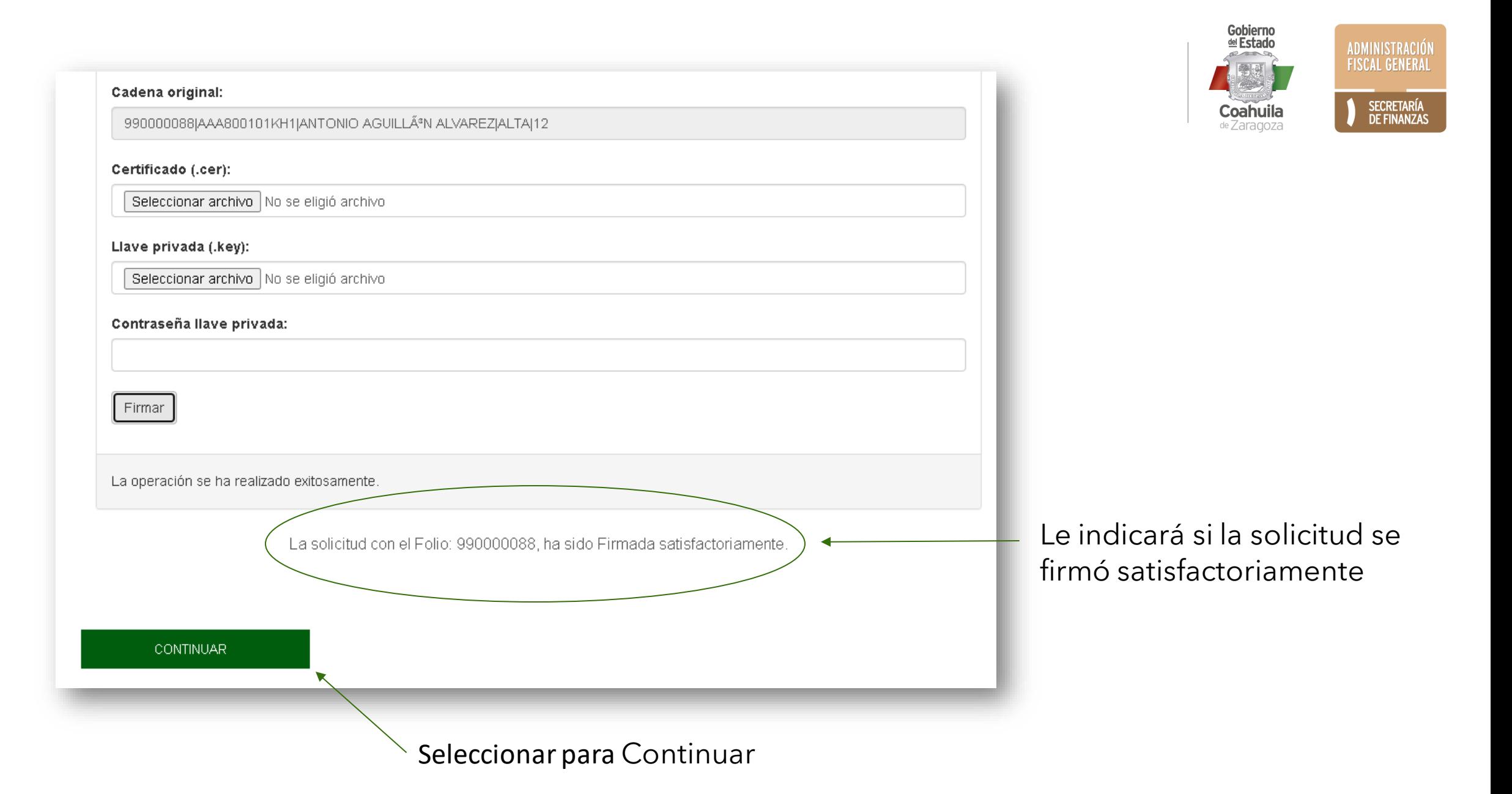

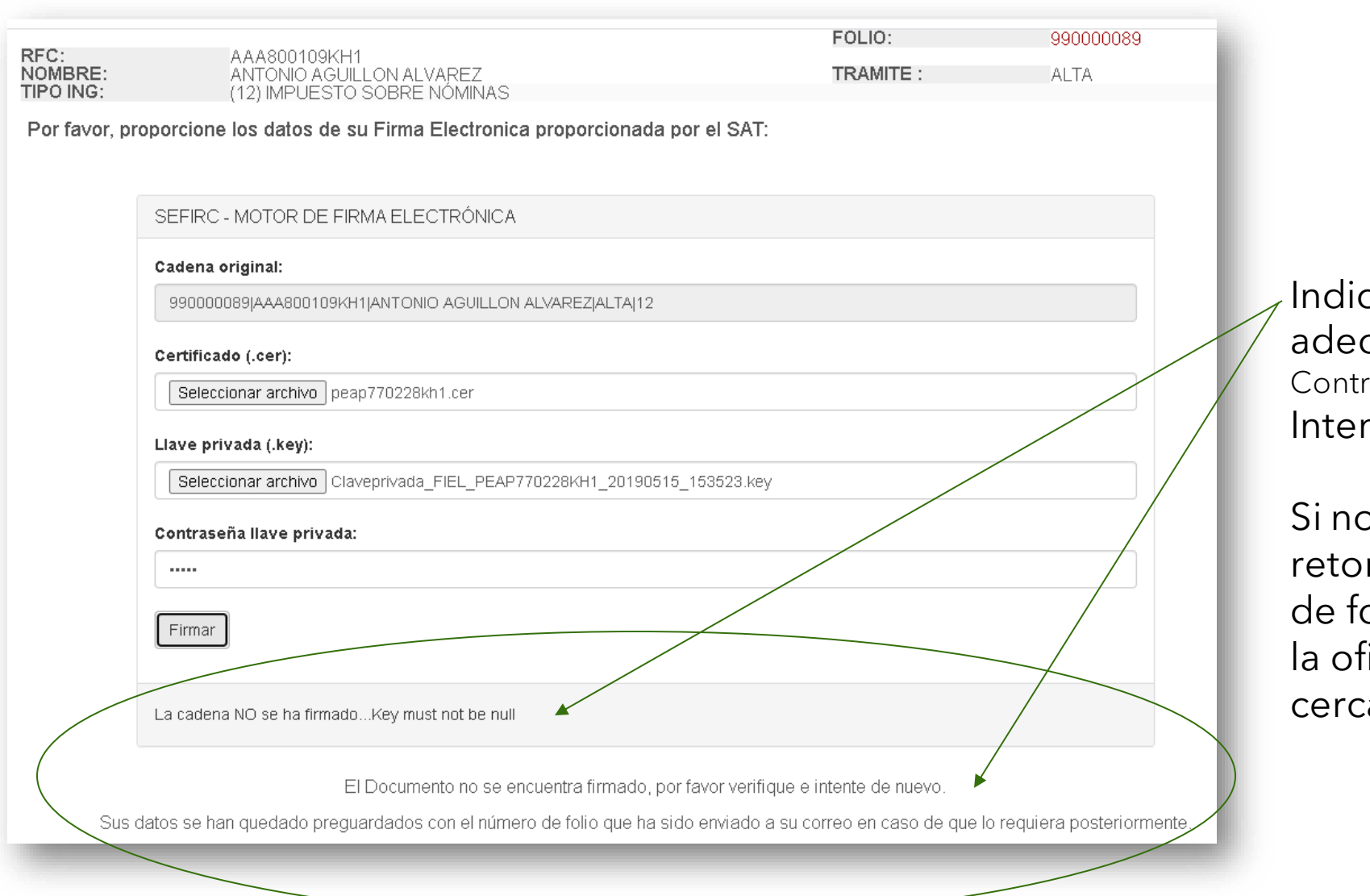

Indica que la solicitud **NO** se firmó adecuadamente. (Posibles Motivos: Contraseña equivocada, FIEL vencida.) Intente nuevamente.

Si no es posible firmar puede retomar el trámite con su número de folio posteriormente o acudir a la oficina de recaudación más cercana.

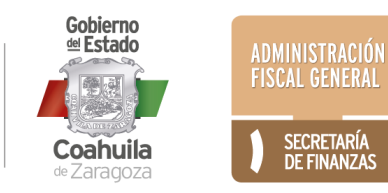

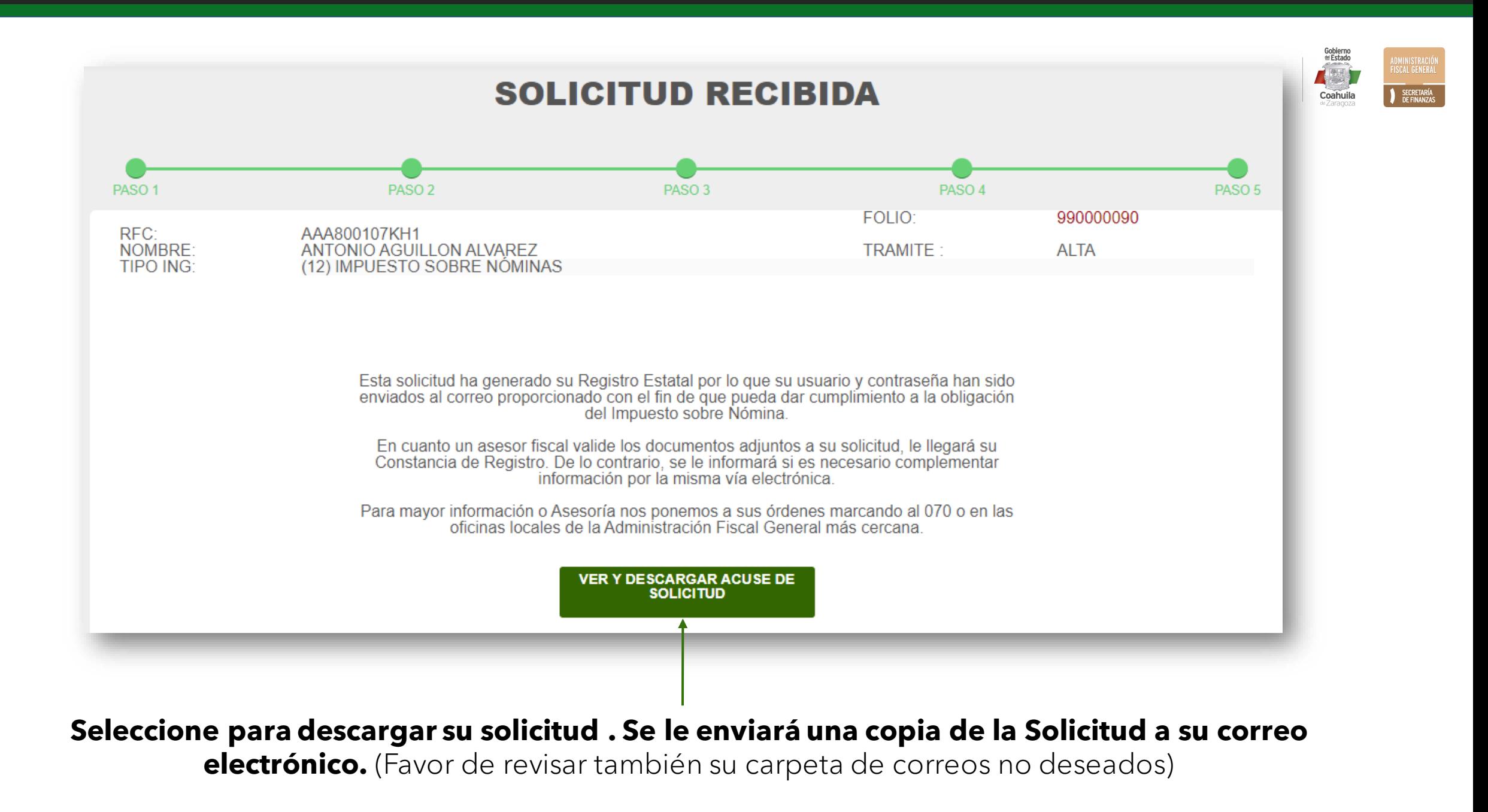

Esta solicitud ha generado su Registro Estatal por lo que su usuario y contraseña han sido enviados al correo proporcionado con el fin de que pueda dar cumplimiento a la obligación del Impuesto sobre Nómina.

En cuanto un asesor fiscal valide los documentos adjuntos a su solicitud, le llegará su Constancia de Registro. De lo contrario, se le informará si es necesario complementar información por la misma vía electrónica.

Para mayor información o Asesoría nos ponemos a sus órdenes marcando al 070 o en las oficinas locales de la Administración Fiscal General más cercana.

Para llamadas de fuera del Estado de Coahuila, marcar al 844 986 1200.

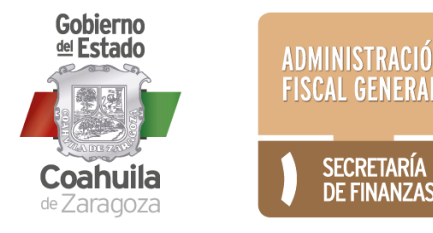

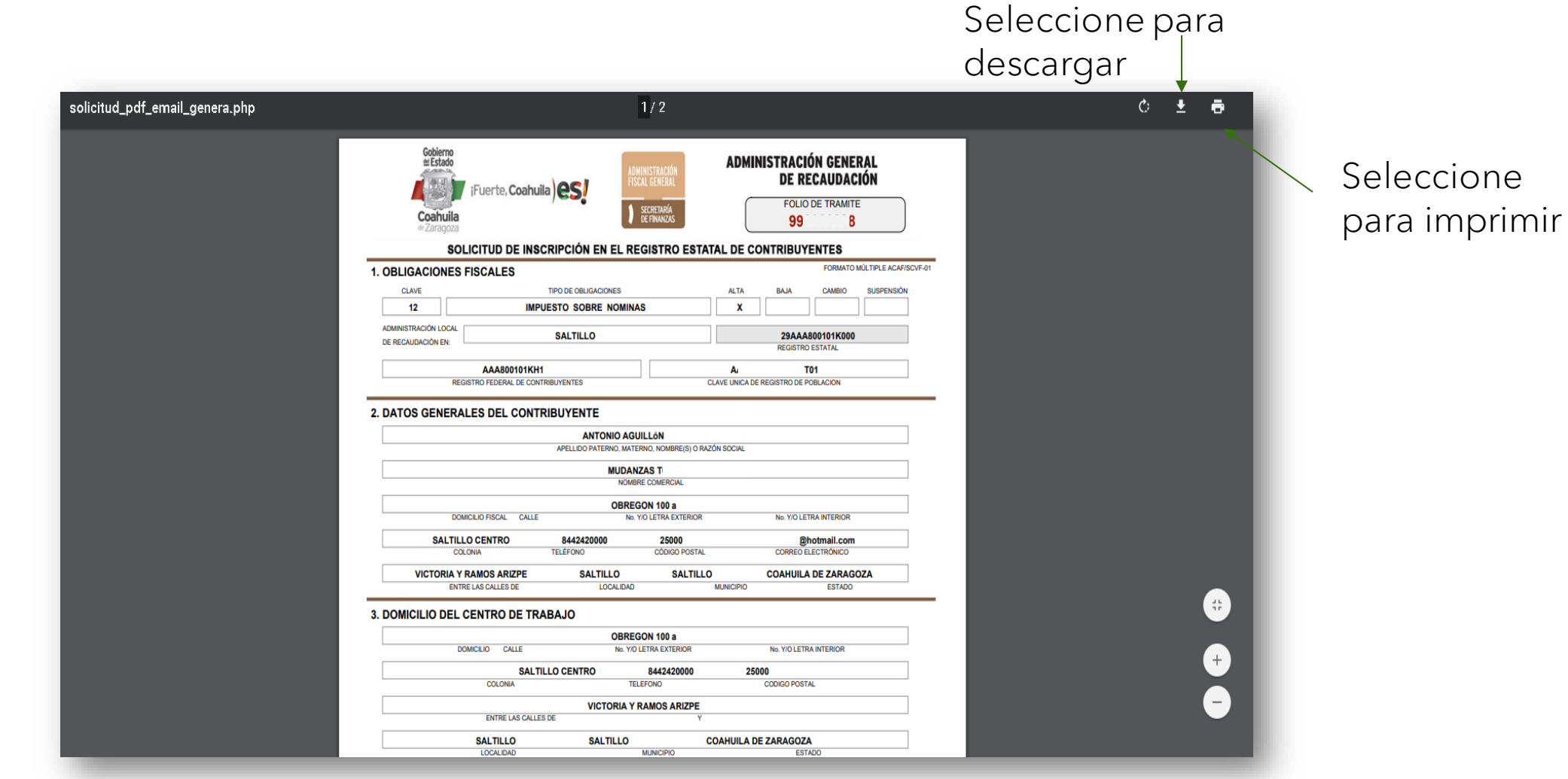

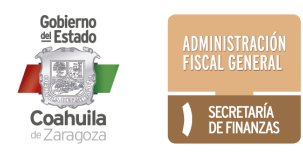

## Ejemplo de Constancia

Cuando su solicitud haya sido revisada y aprobada por un asesor fiscal, se emitirá una Constancia y se le enviará al correo electrónico.

La recepción de esta Constancia indica que su trámite de Inscripción ha concluido satisfactoriamente.

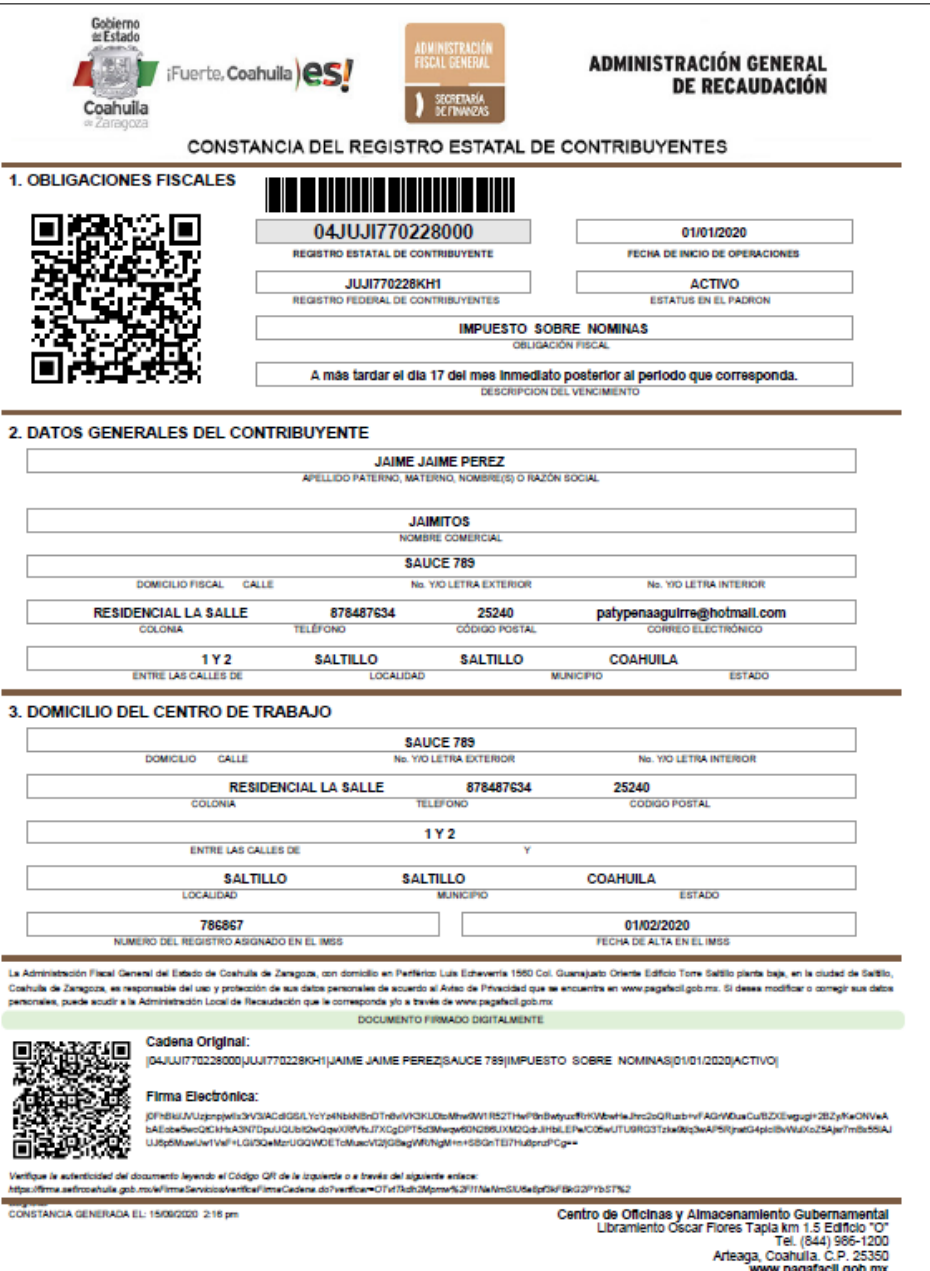

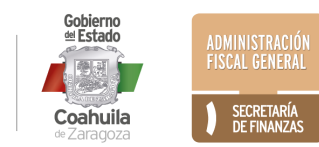

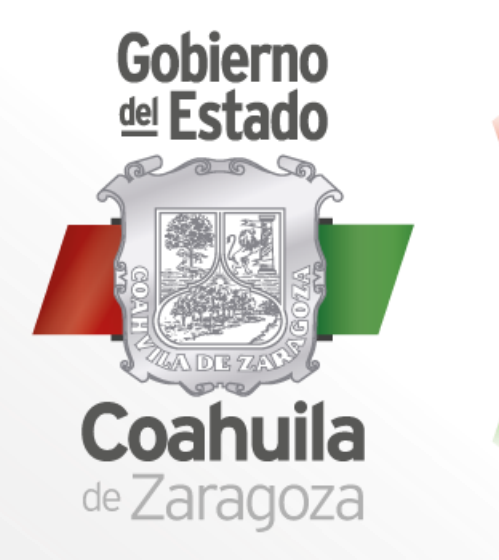

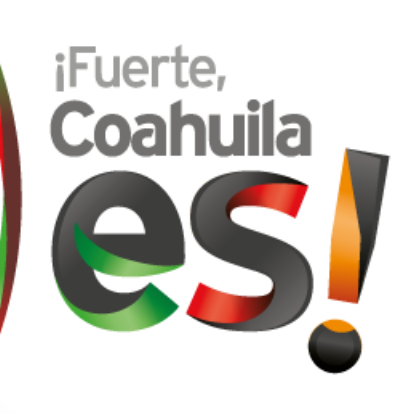

## ADMINISTRACIÓN **FISCAL GENERAL**

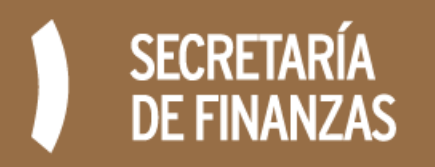